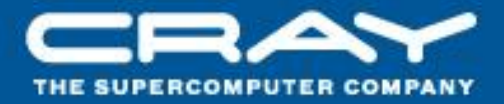

# Chapel: Hands-on

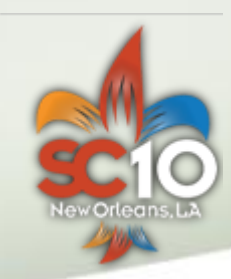

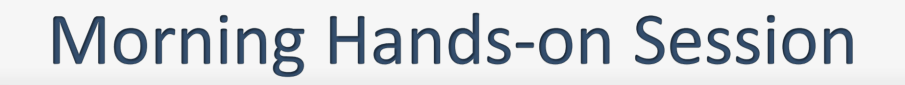

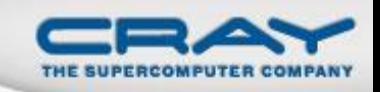

#### **Goals:**

- Get everyone up and running with Chapel
- Try out base language and data parallel features

# **What can I do?**

- Work through prepared Monte Carlo exercises
- Read and execute sample programs (\$CHPL\_HOME/examples)
- Write your own Chapel program of interest

# **Please feel free to:**

- Work with a partner
- Ask questions/talk with the team

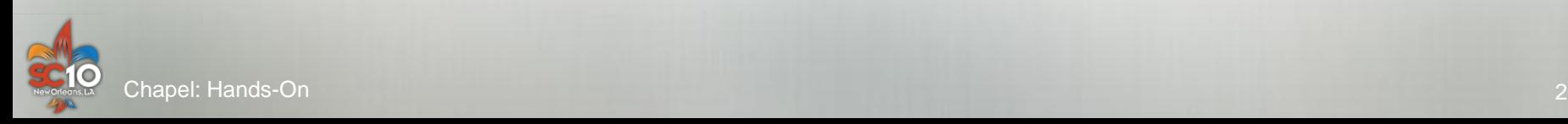

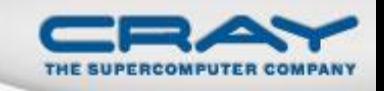

#### **Handouts For the Hands-On Sessions**

- 1. A Chapel Quick Reference Sheet
	- Provides a succinct overview of the language
- 2. A prepared set of programming exercises

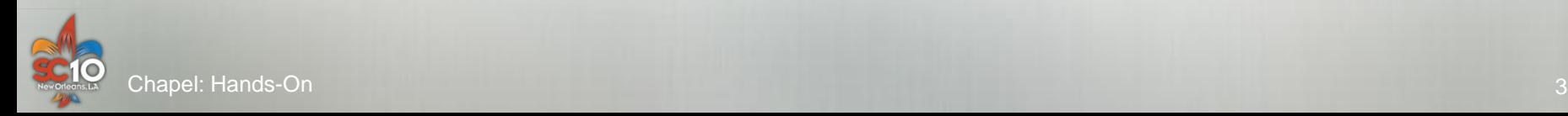

# **Compiling Chapel**

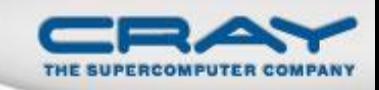

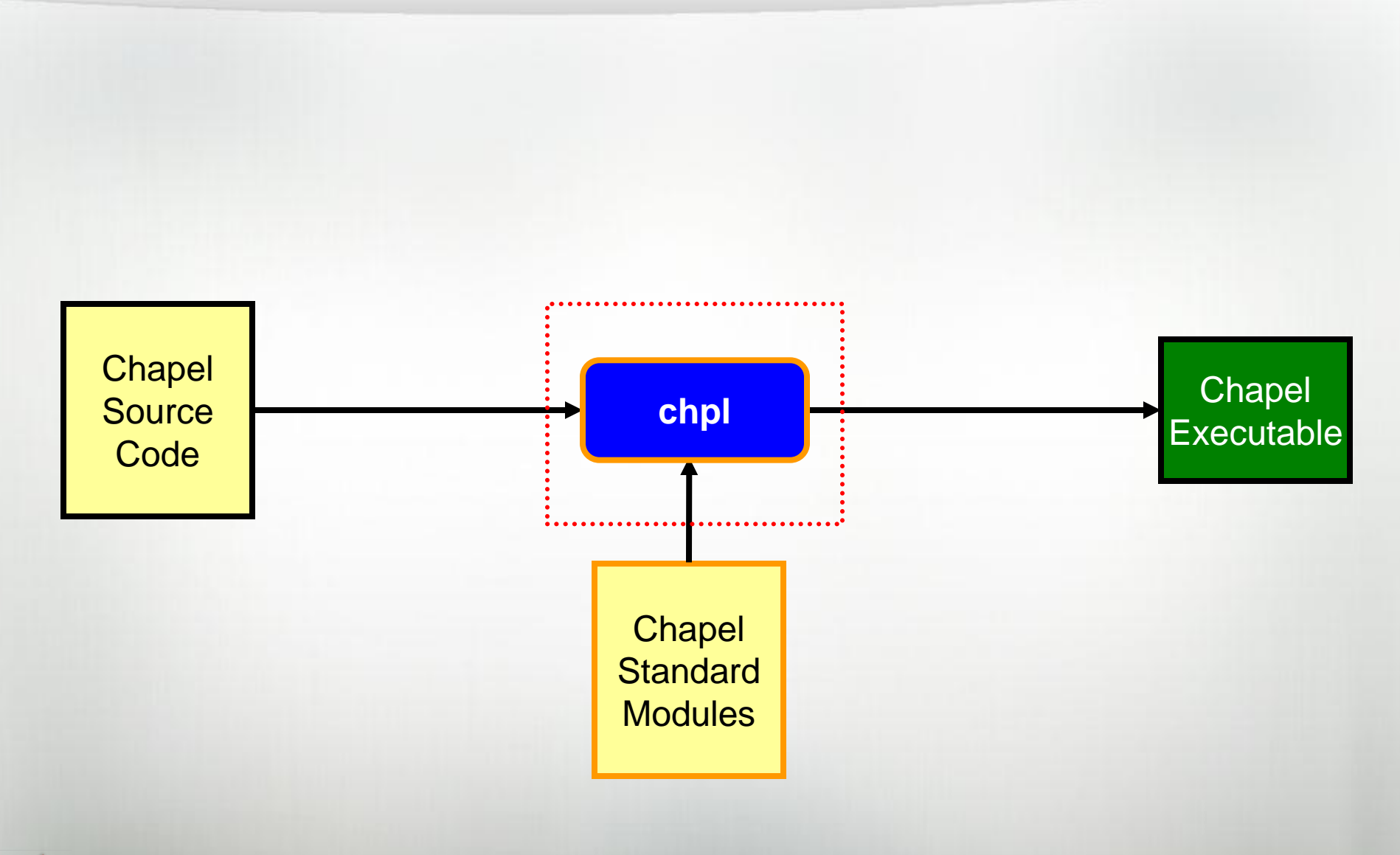

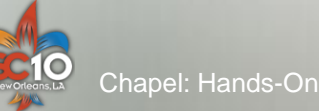

# **Chapel Compiler Architecture**

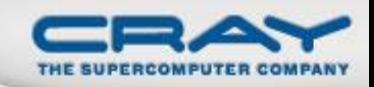

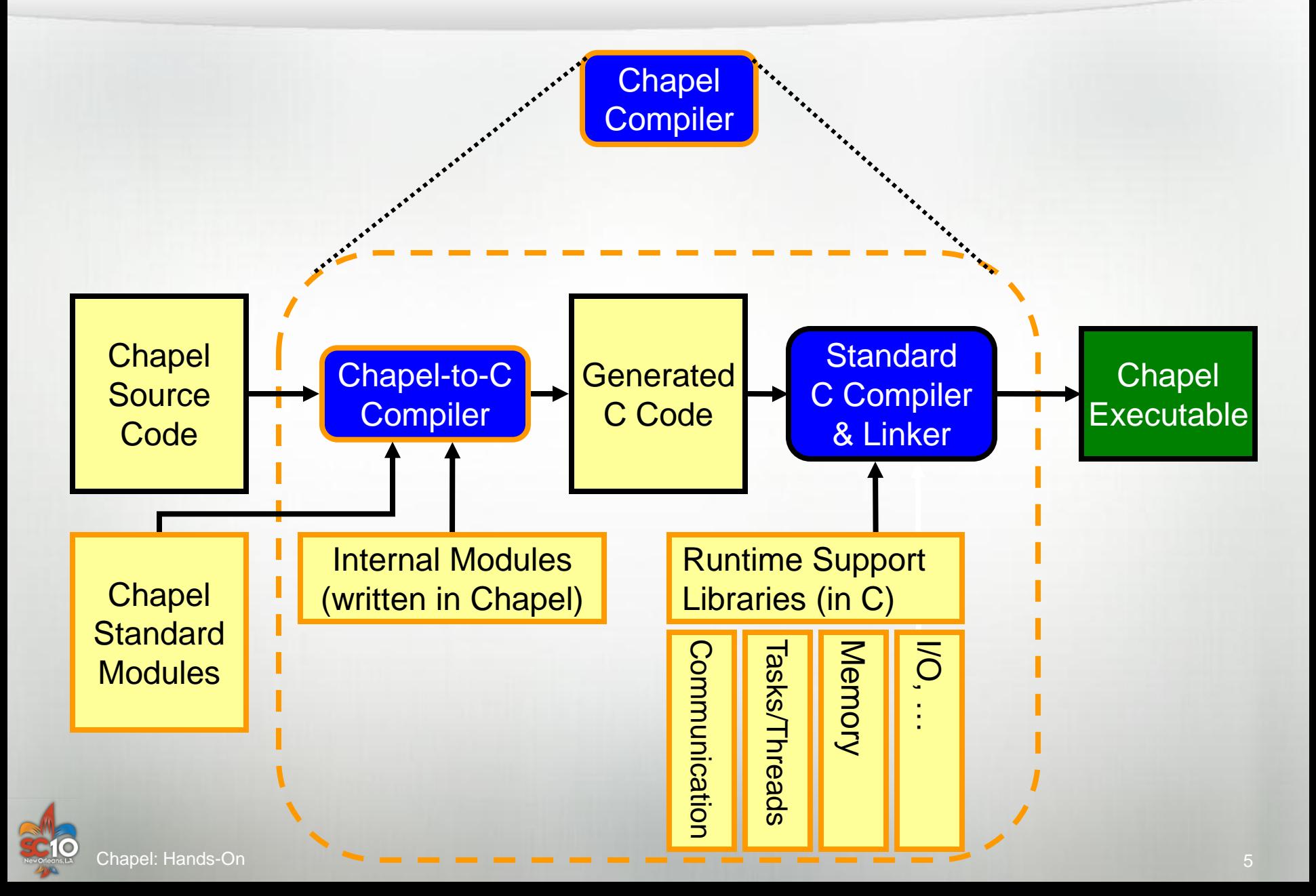

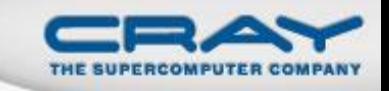

### **Chapel Directory Structure (Partial)**

#### chapel-1.2.0/

#### $chape1/$  –  $SCHPL$  HOME refers to this directory

- README quick-start instructions for building & using **chpl**
	- also contains pointers to key documentation
- doc/ language spec, READMEs, quick reference
- examples/ sample codes written in Chapel
- man/ man page for **chpl**
- README.files complete directory structure description
- $bin / -$  location of the Chapel compiler
- lib/ location of the Chapel runtime libraries modules/– location of the Chapel standard/internal modules

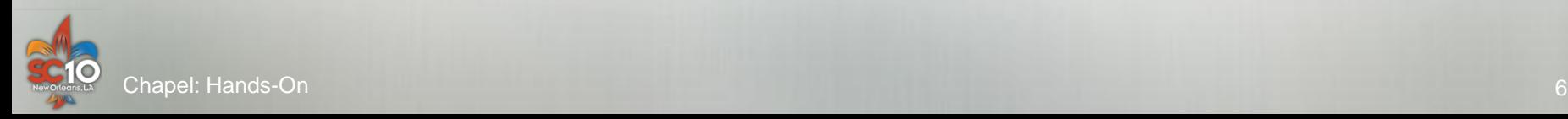

# **Monte Carlo Exercise**

# **Goal:** Estimate π using a Monte Carlo method

# **Technique:**

- Generate *n* random points in unit square
- Count how many fall in quadrant of unit circle
- Use ratio of *count*/*n* to estimate ratio of areas

morning hands-on

# **Five variations:**

- 1. serial
- 2. data parallel
- 3. task parallel
- 4. multi-locale task parallel
- 5. multi-locale data parallel

afternoon hands-on

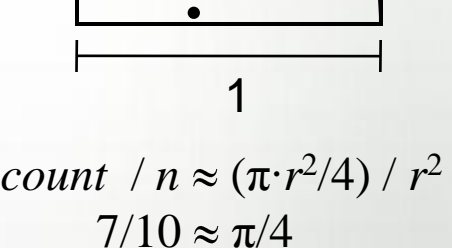

 $\pi \approx 2.8$ 

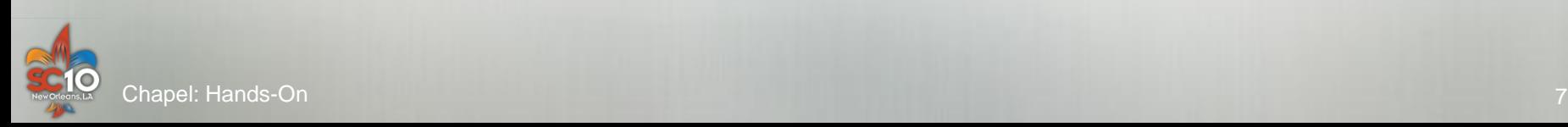

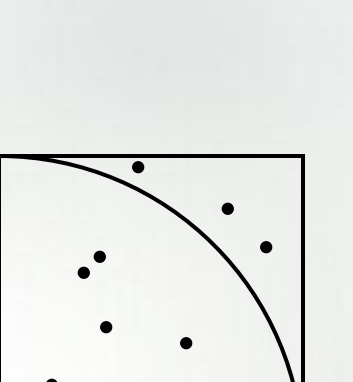

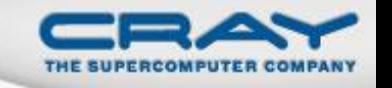

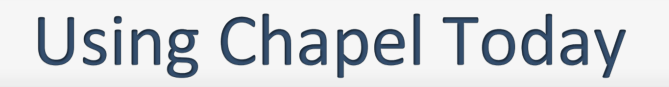

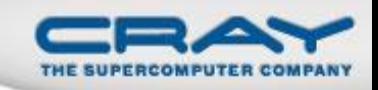

1. Install your own version of Chapel… …on a laptop

- **· Linux/UNIX**
- Mac OS X

 Windows if you have Cygwin installed (but it tends to be slow) …or by ssh-ing to a remote Linux/UNIX-based system

- 2. Or use a pre-installed version on a CX-1000™
	- we have ten accounts with Chapel pre-installed
	- requires ability to **ssh** to an external machine
	- also requires comfort with **vim** or **gedit** (no **emacs** support)

# *Again, feel free to partner with someone if desired*

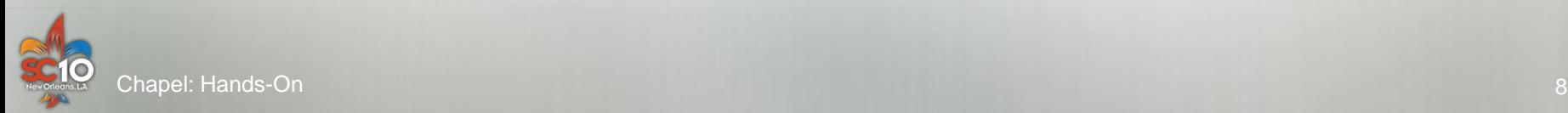

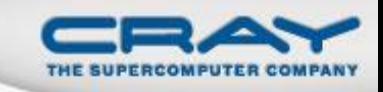

**Q:** Where do I get the Chapel release?

**A:** From your Cray USB stick or<http://sourceforge.net/projects/chapel/>; after unpacking, start with the top-level README

**Q:** Where do I get the Monte Carlo exercise?

**A:** From the handout, your USB stick, or <http://chapel.cray.com/tutorials/SC10>

**Q:** Where can I get the final tutorial slides?

**A:** On your Cray USB stick -- the version from SC10 is an earlier draft

**Q:** Where can I get more documentation on the language? A1: \$CHPL\_HOME/doc/chapelLanguageSpec.pdf or <http://chapel.cray.com/spec/spec-0.796.pdf> **A2:** See also the quick reference handout (also in \$CHPL\_HOME/doc/)

**Q:** Where can I get more documentation on the compiler itself? **A:** (1) chpl –help; (2) man chpl; (3) \$CHPL\_HOME/doc/README.compiling

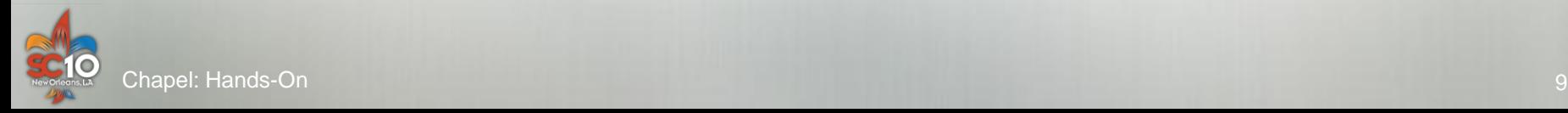

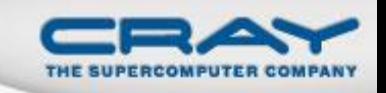

# **Executing Multi-Locale Programs**

- By default, Chapel compiles for a single locale
	- environment variable CHPL\_COMM defaults to 'none'
	- Effect: no communication inserted by compiler
	- Locales array exists, but has just one element
- To execute using multiple locales...
	- With your own installation:
		- Requires making some additional settings and building a second version of the runtime
		- See \$CHPL\_HOME/doc/README.multilocale for instructions
	- With the provided CX1000 accounts:
		- See the instructions on your handout

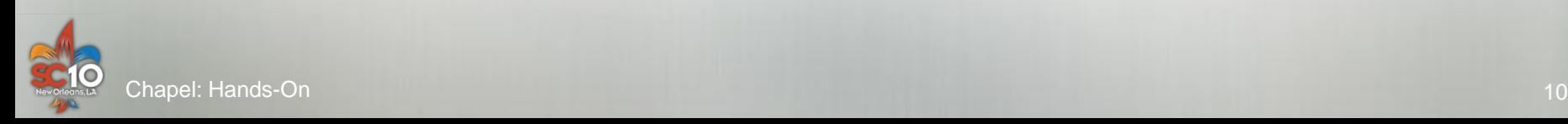